## How to upload an image of your Insurance Card Last Modified on 02/22/2021 11:07 am EST

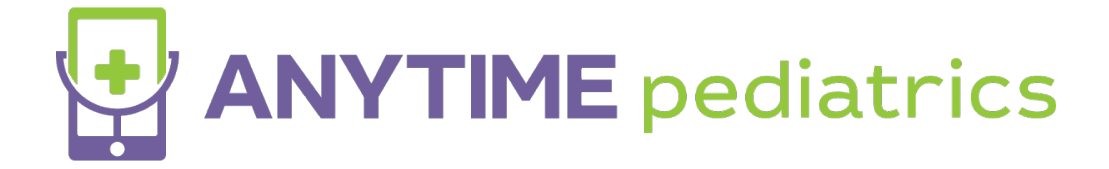

How to add an image of your Insurance Card

1.Log in to your Anytime Pediatrics account

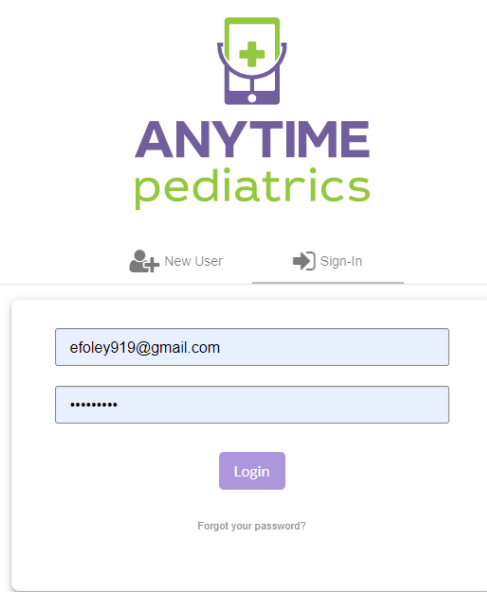

2.Click on your name in the top right hand corner of your screen, and click on My Profile.

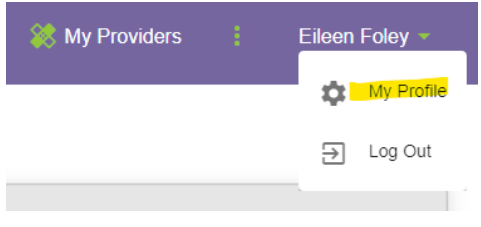

3. Select Add Insurance Images to upload a photo of your current Insurance Card.

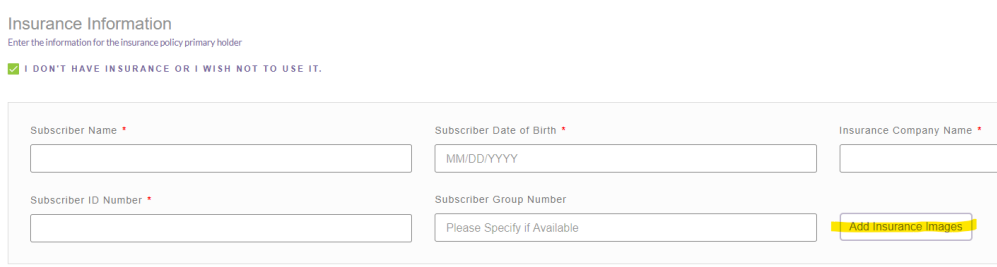

4.Once you have uploaded the front side and back side image of your insurance card, click save.

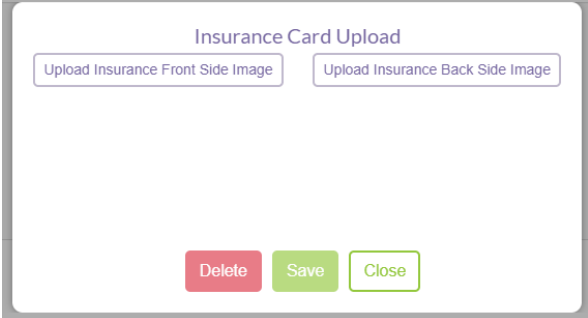